# controls.js

Данный модуль содержит код для управления локальными медиа потоками и конфигурацией комнаты, включая создание новых дорожек, остановку существующих дорожек и подготовку конфигурации комнаты перед установкой соединения с сервером.

### 1. Обертка для кода

createControls() [code](https://github.com/flashphoner/sfu_sdk/blob/8cd27d9e34ca42baf93f47ee979f6d9abeefd615/examples/src/client/controls.js#L1)

Функция-обертка для вызова из основной логики, ограничивает область видимости

```
const createControls = function(config) {
    ...
```
### 2. Создание объекта controls

#### [code](https://github.com/flashphoner/sfu_sdk/blob/8cd27d9e34ca42baf93f47ee979f6d9abeefd615/examples/src/client/controls.js#L5)

Создание объекта controls , содержащего все HTML элементы для настройки. Здесь же инициализируются таблицы для настройки публикации дорожек

```
const controls = {
    entrance: {
        |ur\overline{1}\colon document.getElementById("ur\overline{1}"),
        roomName: document.getElementById("roomName"),
        roomPin: document.getElementById("roomPin"),
        nickName: document.getElementById("nickName"),
        enter: document.getElementById("startButton")
    },
    addVideoTrack: {
        source: document.getElementById("addVideoTrackSource"),
        width: document.getElementById("addVideoTrackWidth"),
        height: document.getElementById("addVideoTrackHeight"),
        codec: document.getElementById("addVideoTrackCodec")
    },
    addAudioTrack: {
        source: document.getElementById("addAudioTrackSource"),
        channels: document.getElementById("addAudioTrackChannels")
    addVideoEncoding: {
        rid: document.getElementById("addVideoTrackEncodingRid"),
        active: document.getElementById("addVideoTrackEncodingActive"),
```

```
maxBitrate:
document.getElementById("addVideoTrackEncodingMaxBitrate"),
        resolutionScale:
document.getElementById("addVideoTrackEncodingResolutionScale")
   tables: {
       video: $('#videoTracksTable').DataTable({
            "sDom": 't',
            "columns": [
                    "className": 'details-control',
                    "orderable": false,
                    "data": null,
                    "defaultContent": ''
                {"data": "source"},
                {"data": "width"},
                {"data": "height"},
                {"data": "codec"},
                \overline{\{"data": "action"}
        }),
        audio: $('#audioTracksTable').DataTable({
           "sDom": 't',
            "columns": [
                {"data": "source"},
                {"data": "channels"},
                {"data": "action"}
        }),
        encodings: $('#videoTrackEncodingsTable').DataTable({
            "sDom": 't',
            "columns": [
                {"data": "rid"},
                \{"data": "active"},
                {"data": "maxBitrate"},
                {"data": "resolutionScale"},
                {"data": "action"}
       })
```
### 3. Заполнение полей модального окна входа

[code](https://github.com/flashphoner/sfu_sdk/blob/8cd27d9e34ca42baf93f47ee979f6d9abeefd615/examples/src/client/controls.js#L67)

Заполнение полей модального окна входа в соответствии с текущей конфигурацией

```
//apply room config
controls.entrance.url.value = config.room.url;
controls.entrance.roomName.value = config.room.name;
controls.entrance.roomPin.value = config.room.pin;
controls.entrance.nickName.value = config.room.nickName;
```
### 4. Добавление новых аудио дорожек в объект controls

#### addAudioTrackRow() [code](https://github.com/flashphoner/sfu_sdk/blob/8cd27d9e34ca42baf93f47ee979f6d9abeefd615/examples/src/client/controls.js#L73)

Добавление новых аудиодорожек и оповещение основного модуля

```
const addAudioTrackRow = async function(track) {
   const stream = await getMedia([track]);
   let button = '<button id="' + stream.id + '-button" class="btn btn-
primary">Delete</button>';
   const row = controls.tables.audio.row.add({
       source: track.source,
       channels: track.channels,
       action: button,
       stream: stream
    }).node();
   controls.tables.audio.draw();
   $('#' + stream.id + "-button").on('click', function(){}//terminate stream
       console.log("terminate audio stream " + stream.id);
       let track = stream.getAudioTracks()[0];
       track.stop();
       track.dispatchEvent(new Event("ended"));
    }).prop('disabled', true);
    stream.getTracks()[0].onended = function() {
       controls.tables.audio.row(row).remove().draw();
    trackCallback({
       stream: stream,
       encodings: track.encodings,
       source: track.source,
       type: track.type
   });
```
Запрос локального медиа через WebRTC API

[code](https://github.com/flashphoner/sfu_sdk/blob/8cd27d9e34ca42baf93f47ee979f6d9abeefd615/examples/src/client/controls.js#L74)

const stream = await getMedia([track]);

Добавление аудио дорожки в таблицу дорожек

[code](https://github.com/flashphoner/sfu_sdk/blob/21ad921d47616cfe05541234ad4639c96f639a0b/examples/src/client/controls.js#L75)

```
let button = '<br/>button id="' + stream.id + '-button" class="btn btn-
primary">Delete</button>';
const row = controls.tables.audio.row.add({
   source: track.source,
   channels: track.channels,
   action: button,
    stream: stream
```
}).node(); controls.tables.audio.draw();

Подписка на событие "click". По нажатию кнопки "Delete" дорожка останавливается, генерируется событие "ended"

[code](https://github.com/flashphoner/sfu_sdk/blob/8cd27d9e34ca42baf93f47ee979f6d9abeefd615/examples/src/client/controls.js#L84)

```
\$(' #' + stream.id + "-button") .on('click', function()//terminate stream
   console.log("terminate audio stream " + stream.id);
   let track = stream.getAudioTracks()[0];
   track.stop();
   track.dispatchEvent(new Event("ended"));
}).prop('disabled', true);
```
Подписка на событие "ended" и очистка таблицы при получении данного события

[code](https://github.com/flashphoner/sfu_sdk/blob/21ad921d47616cfe05541234ad4639c96f639a0b/examples/src/client/controls.js#L91)

```
stream.getTracks()[0].onended = function() {
   controls.tables.audio.row(row).remove().draw();
}
```
Оповещение основного модуля о том, что добавлена новая дорожка

[code](https://github.com/flashphoner/sfu_sdk/blob/21ad921d47616cfe05541234ad4639c96f639a0b/examples/src/client/controls.js#L94)

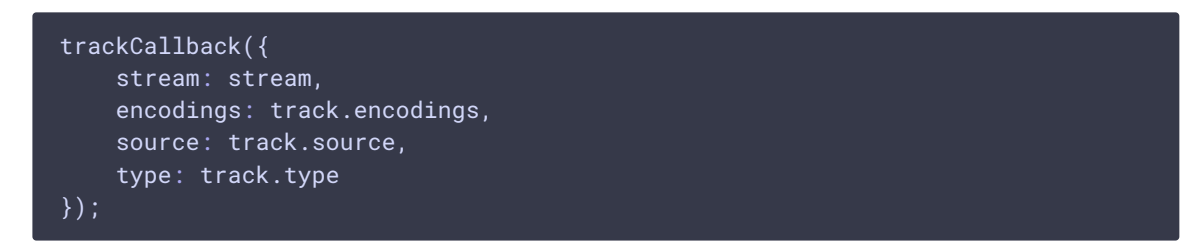

### 5. Добавление новых видео дорожек

addVideoTrackRow() [code](https://github.com/flashphoner/sfu_sdk/blob/8cd27d9e34ca42baf93f47ee979f6d9abeefd615/examples/src/client/controls.js#L102)

Добавление новых видео дорожек и оповещение основного модуля, аналогично функции addAudioTrackRow

```
const addVideoTrackRow = async function(track) {
   const stream = await getMedia([track]);
   let button = '<br/>button id="' + stream.id + '-button" class="btn btn-
primary">Delete</button>';
   const row = controls.tables.video.row.add({
        source: track.source,
       width: track.width,
       height: track.height,
```

```
codec: track.codec,
    action: button,
   stream: stream,
   encodings: track.encodings,
}).node();
controls.tables.video.draw();
\$( '#' + stream.id + "-button") .on('click', function(){}//terminate stream
    console.log("terminate video stream " + stream.id);
   let track = stream.getVideoTracks()[0];
   track.stop();
   track.dispatchEvent(new Event("ended"));
}).prop('disabled', true);
stream.getTracks()[0].addEventListener("ended", function() {
    controls.tables.video.row(row).remove().draw();
});
trackCallback({
   stream: stream,
   encodings: track.encodings,
   source: track.source
});
```
### 6. Форматирование настроек кодирования видео

#### format() [code](https://github.com/flashphoner/sfu_sdk/blob/8cd27d9e34ca42baf93f47ee979f6d9abeefd615/examples/src/client/controls.js#L133)

Вспомогательная функция форматирует настройки кодирования видео для их отображения в таблице

```
const format = function(d) {
     if (!d.encodings) {
            return;
     let details = '<table cellpadding="5" cellspacing="0" border="0"
style="padding-left:50px;">';
     d.encodings.forEach(function(encoding){
            details += '<tr>';
            for (const [key, value] of Object.entries(encoding)) {
                   \det \det \frac{1}{18} + \frac{1}{18} + \frac{1}{18} + \frac{1}{18} + \frac{1}{18} + \frac{1}{18} + \frac{1}{18} + \frac{1}{18} + \frac{1}{18} + \frac{1}{18} + \frac{1}{18} + \frac{1}{18} + \frac{1}{18} + \frac{1}{18} + \frac{1}{18} + \frac{1}{18} + \frac' <td>'+ value + ' </td>':
            details += \langle /tr>';
      });
      details +='</table>';
      return details;
}
```
7. Отображение таблиц аудио и видео дорожек

displayTables() [code](https://github.com/flashphoner/sfu_sdk/blob/8cd27d9e34ca42baf93f47ee979f6d9abeefd615/examples/src/client/controls.js#L212)

```
const displayTables = async function() {
    // Add event listener for opening and closing details
   $('#videoTracksTableBody').on('click', 'td.details-control', function ()
        let tr = \frac{\xi(t) - \zeta}{\zeta(t)}.closest('tr');
        let row = controls.tables.video.row(tr);
        if (row.child.isShown()) {
            // This row is already open - close it
            row.child.hide();
            tr.removeClass('shown');
        } else {
            // Open this row
            row.child(format(row.data())).show();
            tr.addClass('shown');
    });
   // Add preconfigured audio and video tracks
    for (const track of config.media.audio.tracks) {
        await addAudioTrackRow(track);
    }
    for (const track of config.media.video.tracks) {
        await addVideoTrackRow(track);
   // Click event listener to add a new video track
   document.getElementById("addVideoTrack").addEventListener("click",
function(e){
        let encodings = [];
        controls.tables.encodings.rows().every(function() {
            let encoding = this.data();
            encodings.push({
                rid: encoding.rid,
                active: encoding.active,
                maxBitrate: encoding.maxBitrate,
                scaleResolutionDownBy: encoding.resolutionScale
            })
        });
        let track = \{source: controls.addVideoTrack.source.value,
            width: controls.addVideoTrack.width.value,
            height: controls.addVideoTrack.height.value,
            codec: controls.addVideoTrack.codec.value,
            encodings: encodings
        addVideoTrackRow(track);
    });
   // Click event listener to remove video quality
    $("#videoTrackEncodingsTable").on("click", ".remove", function(){
        controls.tables.encodings.row($(this).parents('tr')).remove().draw();
    });
   // Click event listener to add video quality
document.getElementById("addVideoTrackEncoding").addEventListener("click",
```
function(){

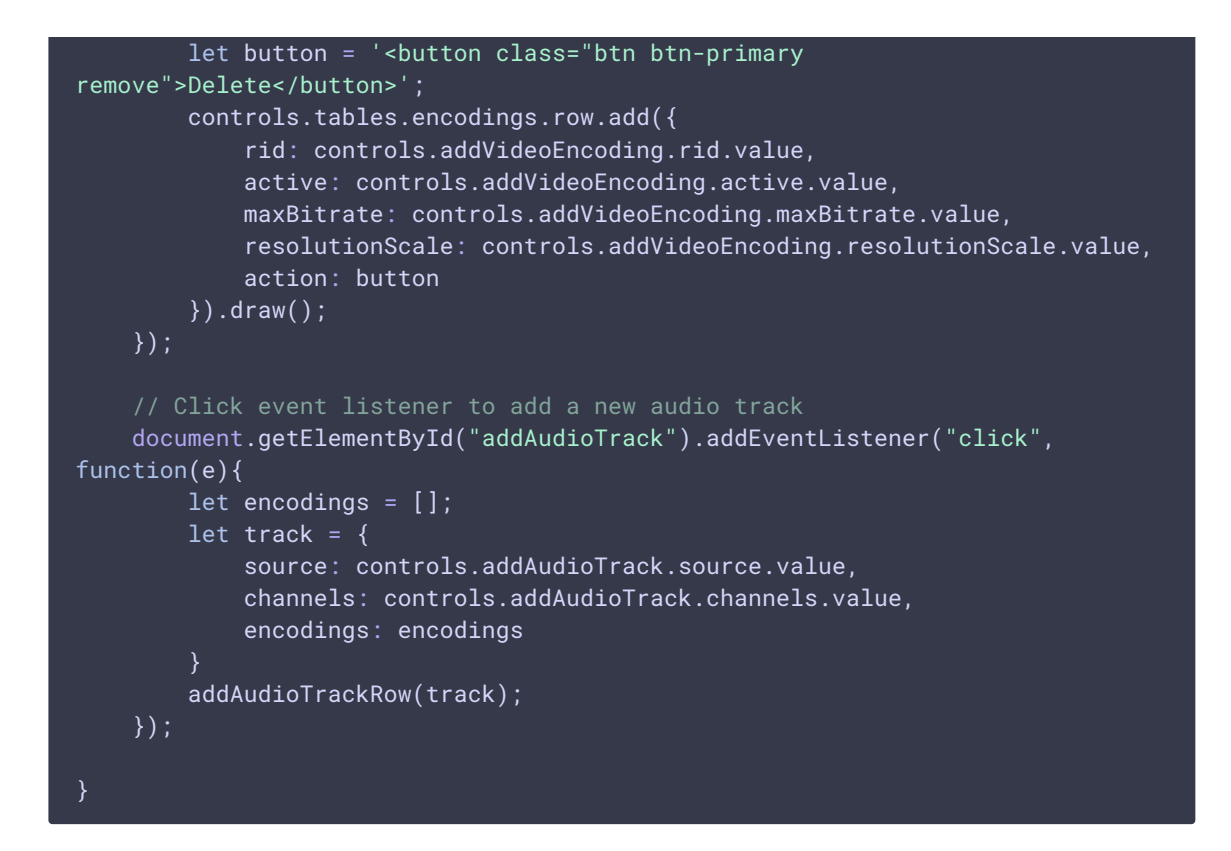

### 7.1. Добавление обработчика для отображения/скрытия данных дорожки

[code](https://github.com/flashphoner/sfu_sdk/blob/8cd27d9e34ca42baf93f47ee979f6d9abeefd615/examples/src/client/controls.js#L214)

Добавление обработчика для того, чтобы показать или спрятать данные видео дорожки

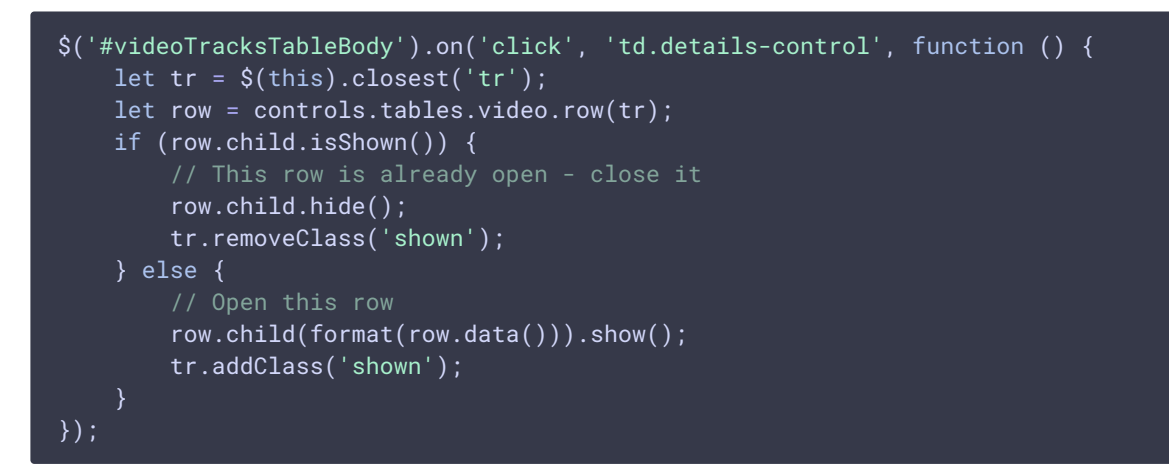

7.2. Добавление аудио и видео дорожек из файла конфигурации в таблицу

[code](https://github.com/flashphoner/sfu_sdk/blob/8cd27d9e34ca42baf93f47ee979f6d9abeefd615/examples/src/client/controls.js#L229)

Добавление всех настроенных аудио и видео дорожек в таблицу

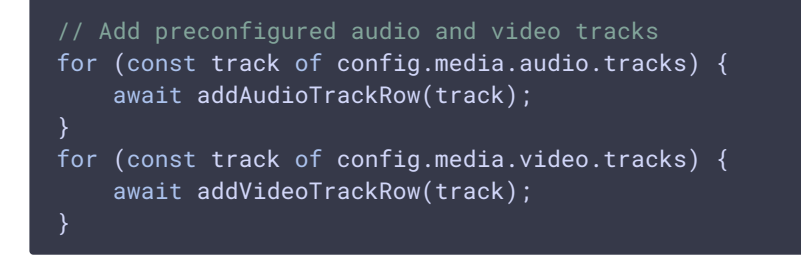

### 7.3. Добавление новых видео дорожек в таблицу

[code](https://github.com/flashphoner/sfu_sdk/blob/8cd27d9e34ca42baf93f47ee979f6d9abeefd615/examples/src/client/controls.js#L237)

Добавление всех настроенных видео дорожек в таблицу

```
document.getElementById("addVideoTrack").addEventListener("click",
function(e){
   let encodings = [];
   controls.tables.encodings.rows().every(function() {
        let encoding = this.data();
        encodings.push({
            rid: encoding.rid,
            active: encoding.active,
           maxBitrate: encoding.maxBitrate,
            scaleResolutionDownBy: encoding.resolutionScale
        })
    });
    let track = \{source: controls.addVideoTrack.source.value,
        width: controls.addVideoTrack.width.value,
       height: controls.addVideoTrack.height.value,
       codec: controls.addVideoTrack.codec.value,
       encodings: encodings
   addVideoTrackRow(track);
});
```
7.4. Добавление новых аудио дорожек в таблицу

[code](https://github.com/flashphoner/sfu_sdk/blob/8cd27d9e34ca42baf93f47ee979f6d9abeefd615/examples/src/client/controls.js#L276)

Добавление всех настроенных видео дорожек в таблицу

```
// Click event listener to add a new audio track
document.getElementById("addAudioTrack").addEventListener("click",
function(e){
   let encodings = [];
   let track = \{source: controls.addAudioTrack.source.value,
       channels: controls.addAudioTrack.channels.value,
```
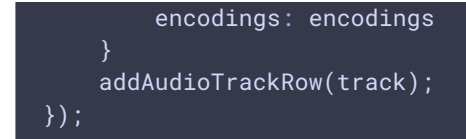

### 8. Отключение элементов формы

#### muteForm() [code](https://github.com/flashphoner/sfu_sdk/blob/8cd27d9e34ca42baf93f47ee979f6d9abeefd615/examples/src/client/controls.js#L150)

Вспомогательная функция, отключающая все элементы указанной формы

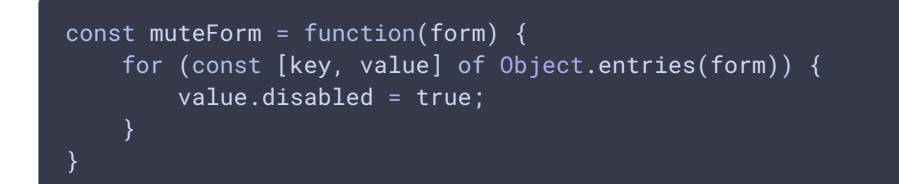

### 9. Включение элементов формы

#### unmuteForm() [code](https://github.com/flashphoner/sfu_sdk/blob/8cd27d9e34ca42baf93f47ee979f6d9abeefd615/examples/src/client/controls.js#L156)

Вспомогательная функция, включающая все элементы указанной формы

```
const unmuteForm = function(form) {
   for (const [key, value] of Object.entries(form)) {
       value.disabled = false;
```
### 10. Отключение полей ввода модального окна входа

#### muteInput() [code](https://github.com/flashphoner/sfu_sdk/blob/8cd27d9e34ca42baf93f47ee979f6d9abeefd615/examples/src/client/controls.js#L162)

Вспомогательная функция, отключающая поля ввода в модальном окне

```
const muteInput = function() {
   muteForm(controls.entrance);
}
```
### 11. Создание объекта конфигурации комнаты

#### roomConfig() [code](https://github.com/flashphoner/sfu_sdk/blob/8cd27d9e34ca42baf93f47ee979f6d9abeefd615/examples/src/client/controls.js#L166)

Функция собирает объект конфигурации комнаты

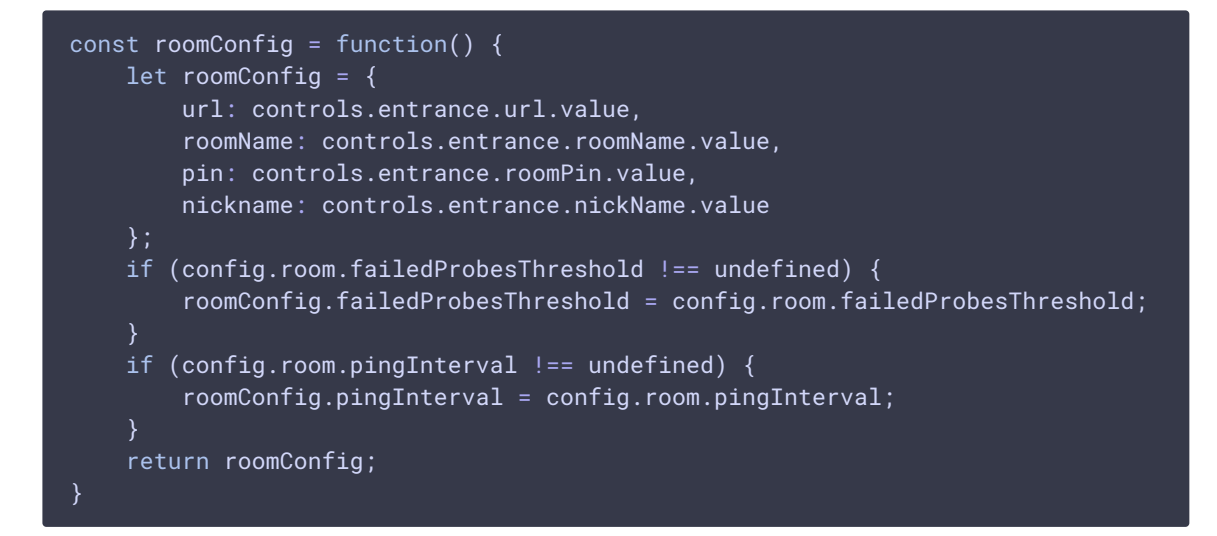

### 12. Получение локальных видео дорожек

```
code
```
Функция возвращает все локальные видео дорожки

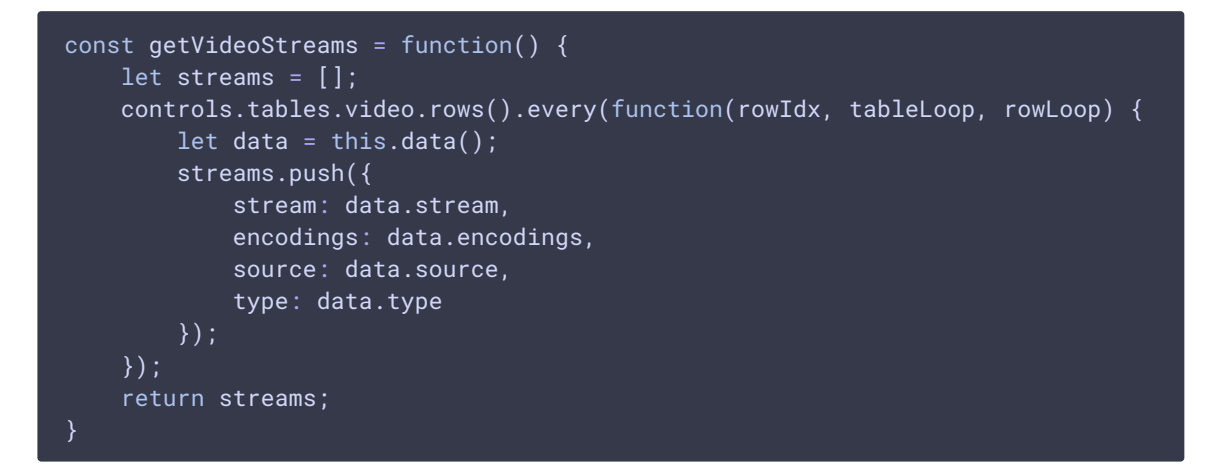

### 13. Получение локальных аудио дорожек

#### getAudioStreams() [code](https://github.com/flashphoner/sfu_sdk/blob/8cd27d9e34ca42baf93f47ee979f6d9abeefd615/examples/src/client/controls.js#L195)

Функция возвращает все локальные аудио дорожки

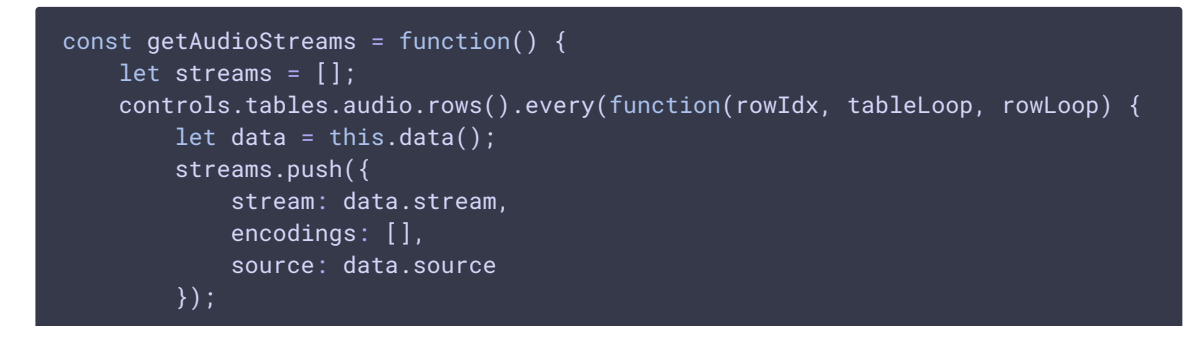

### 14. Передача callback функции новым дорожкам

#### [code](https://github.com/flashphoner/sfu_sdk/blob/8cd27d9e34ca42baf93f47ee979f6d9abeefd615/examples/src/client/controls.js#L208)

Функция передает указанную callback функцию новым дорожкам

```
const onTrack = function(callback) {
   trackCallback = callback;
```
## 15. Экспорт функций

#### [code](https://github.com/flashphoner/sfu_sdk/blob/8cd27d9e34ca42baf93f47ee979f6d9abeefd615/examples/src/client/controls.js#L294)

Экспорт функций для использования в основном модуле

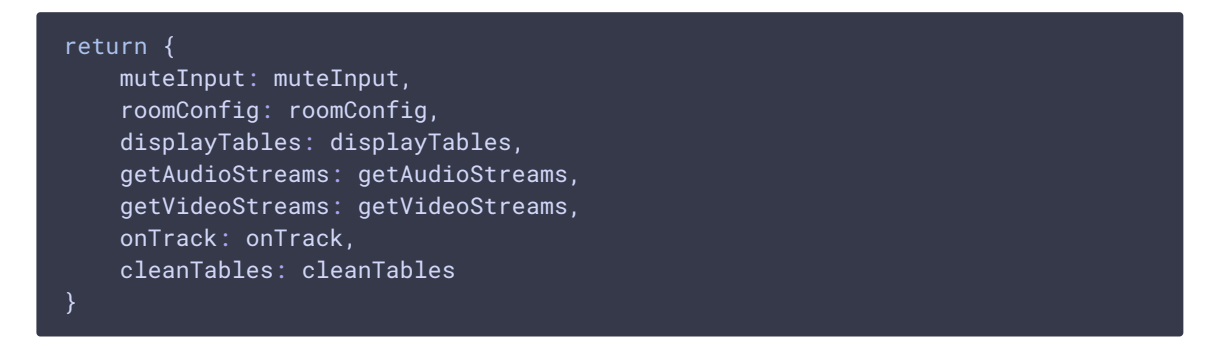

### 16. Получение медиа потоков из WebRTC API

```
code
```
Запрос списка локальных медиа потоков от WebRTC API

```
const getMedia = async function(tracks) {
   //convert to constraints
   let screen = false;
   const constraints= {};
   tracks.forEach(function(track){
       if (track.source === "mic") {
           //audio
           constraints.audio = \{\};
           if (track.constraints) {
                constraints.audio = track.constraints;
            }
           constraints.audio.stereo = track.channels !== 1
```

```
if (track.channels && track.channels === 2) {
            constraints.audio.echoCancellation = false;
            constraints.audio.googEchoCancellation = false;
    } else if (track.source === "camera") {
        constraints.video = \{\};
        if (track.constraints) {
            constraints.video = track.constraints;
       constraints.video.width = track.width;
        constraints.video.height = track.height;
    } else if (track.source === "screen") {
        constraints.video = \{\};
        if (track.constraints) {
            constraints.video = track.constraints;
       constraints.video.width = track.width;
       constraints.video.height = track.height;
       screen = true;
});
//get access to a/v
let stream;
if (screen) {
    stream = await navigator.mediaDevices.getDisplayMedia(constraints);
} else {
    stream = await navigator.mediaDevices.getUserMedia(constraints);
return stream;
```